### **ALLEGATO N. 1 Alla Procedura Whistleblowing**

# **INVIO DELLA SEGNALAZIONE MEDIANTE PIATTOFORMA**

# **Premessa**

La Piattaforma adottata dalla Società consente agli utenti di effettuare delle segnalazioni di illeciti con la garanzia di riservatezza.

Per una maggiore tutela della riservatezza dell'identità del segnalante, si consiglia di effettuare la segnalazione utilizzando un dispositivo che non sia in alcun modo riconducibile alla realtà aziendale (asset aziendali della Società) e di non utilizzare la connessione internet (via cavo o Wi-Fi) fornita dalla Società.

Inoltre, il portale consente anche di effettuare segnalazioni in forma **anonima** e, in tal caso, per la loro opportuna gestione le stesse dovranno necessariamente essere circostanziate e rese con dovizia di particolari e comunque tali da far emergere fatti e situazioni relazionandoli a contesti determinati (es.: indicazione di nominativi o qualifiche particolari, menzione di uffici specifici, procedimenti o eventi particolari, ecc.).

# **Modalità operative per l'invio della segnalazione**

L'accesso al portale si effettua da qualsiasi dispositivo (desktop o mobile) connesso a Internet, digitando il seguente url:

# *[https://sigspa.smartleaks.cloud](https://sigspa.smartleaks.cloud/)*

Comparirà, quindi, la seguente schermata: senza necessità di registrazione ovvero di inserire alcuna credenziale, si effettua l'accesso al portale che consente, attraverso due distinte sezioni, sia di effettuare una segnalazione sia di verificare lo stato di una segnalazione già inviata.

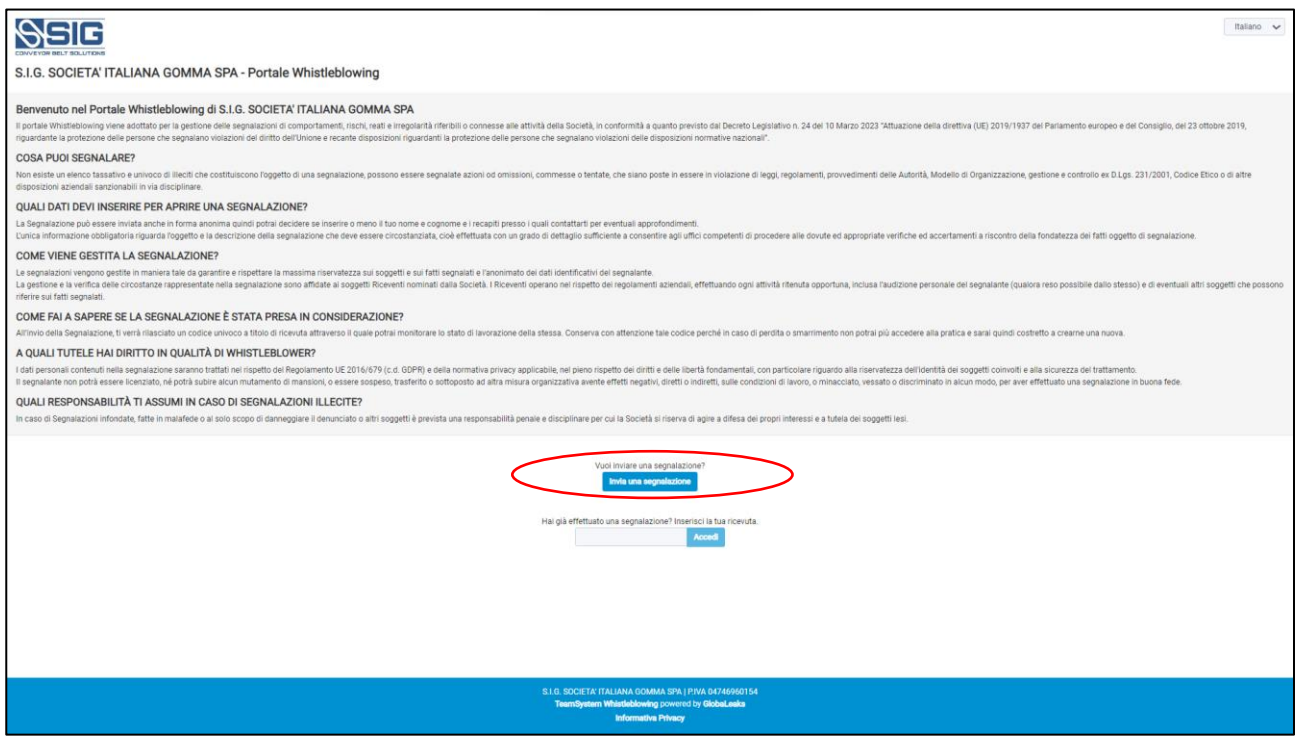

# Invio di una segnalazione

Per effettuare una nuova segnalazione è sufficiente cliccare su "Invia la segnalazione" Si aprirà la pagina relativa alla compilazione della segnalazione, nella quale il segnalante potrà decidere quali informazioni inviare al sistema e di scegliere se inviare una segnalazione anonima.

#### **ALLEGATO N. 1 Alla Procedura Whistleblowing**

## **INVIO DELLA SEGNALAZIONE MEDIANTE PIATTOFORMA**

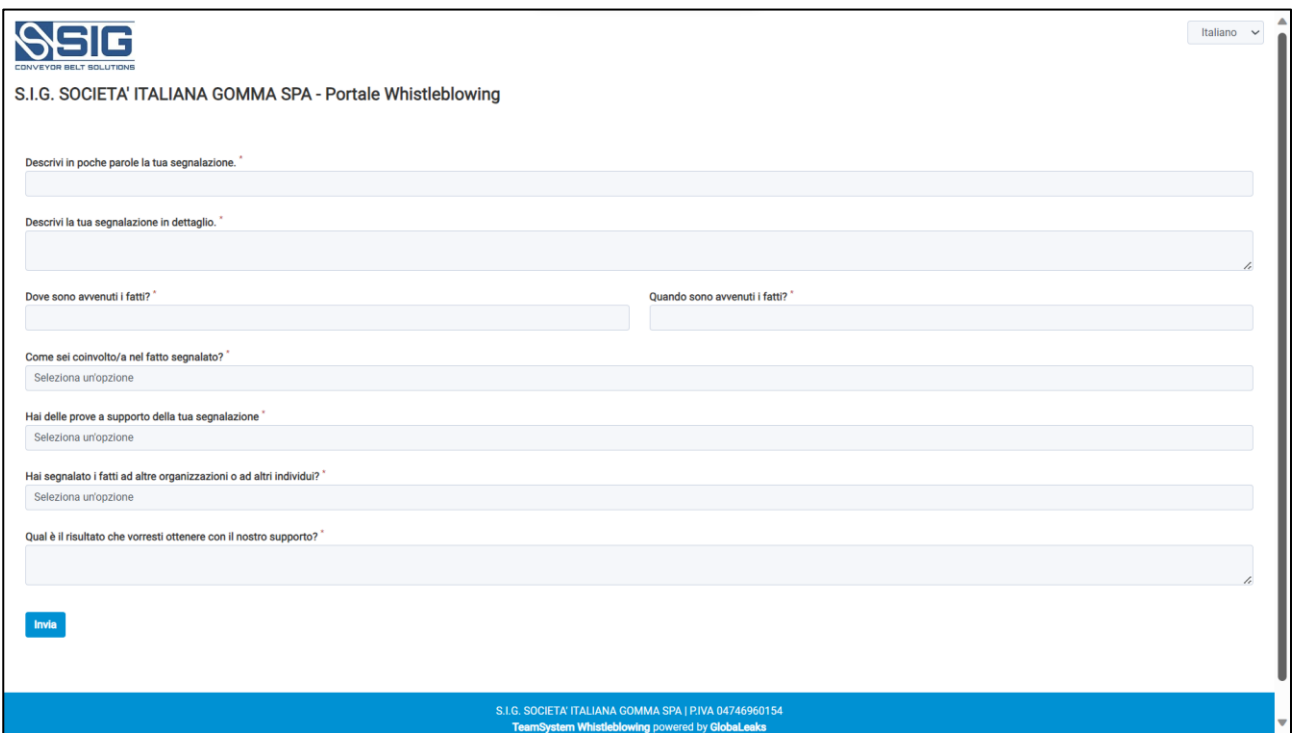

All'esito della compilazione, premendo su "invia", il sistema restituirà un codice che identifica la segnalazione e può essere utilizzato per accedere alla piattaforma e monitorare lo stato della segnalazione.

## Consultare una segnalazione

La piattaforma consente al segnalante anche di consultare lo stato di avanzamento del procedimento di una segnalazione già inviata. È sufficiente inserire, nella voce "hai già effettuato una segnalazione? Inserisci la tua ricevuta" presente nella schermata iniziale della Piattaforma, il codice rilasciato al momento dell'invio della segnalazione.

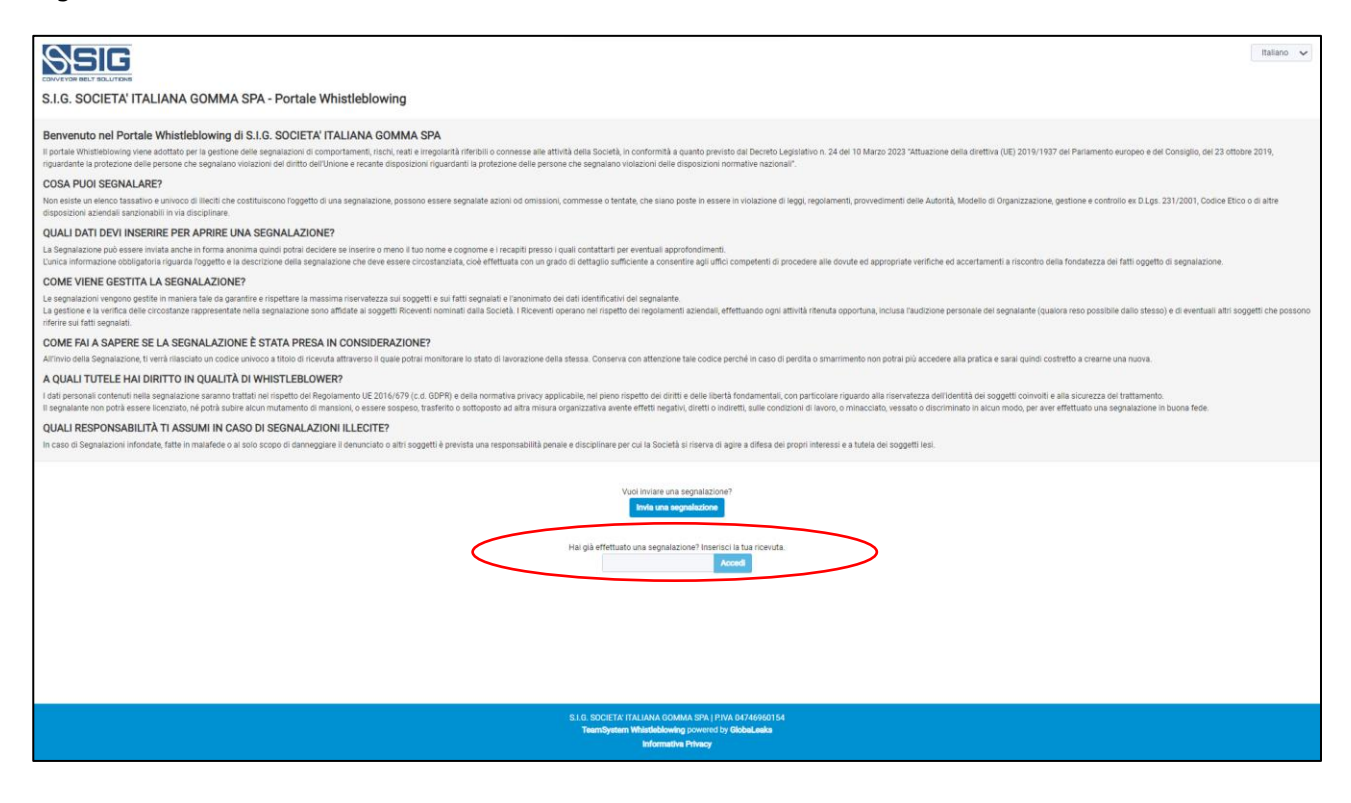